# ZH-Auswertung (Zeithonorar II) Saldenliste monatsweise

Hauptseite > Gebühren > Zeithonorar II > ZH-Auswertung > ZH-Auswertung (Zeithonorar II) Saldenliste monatsweise

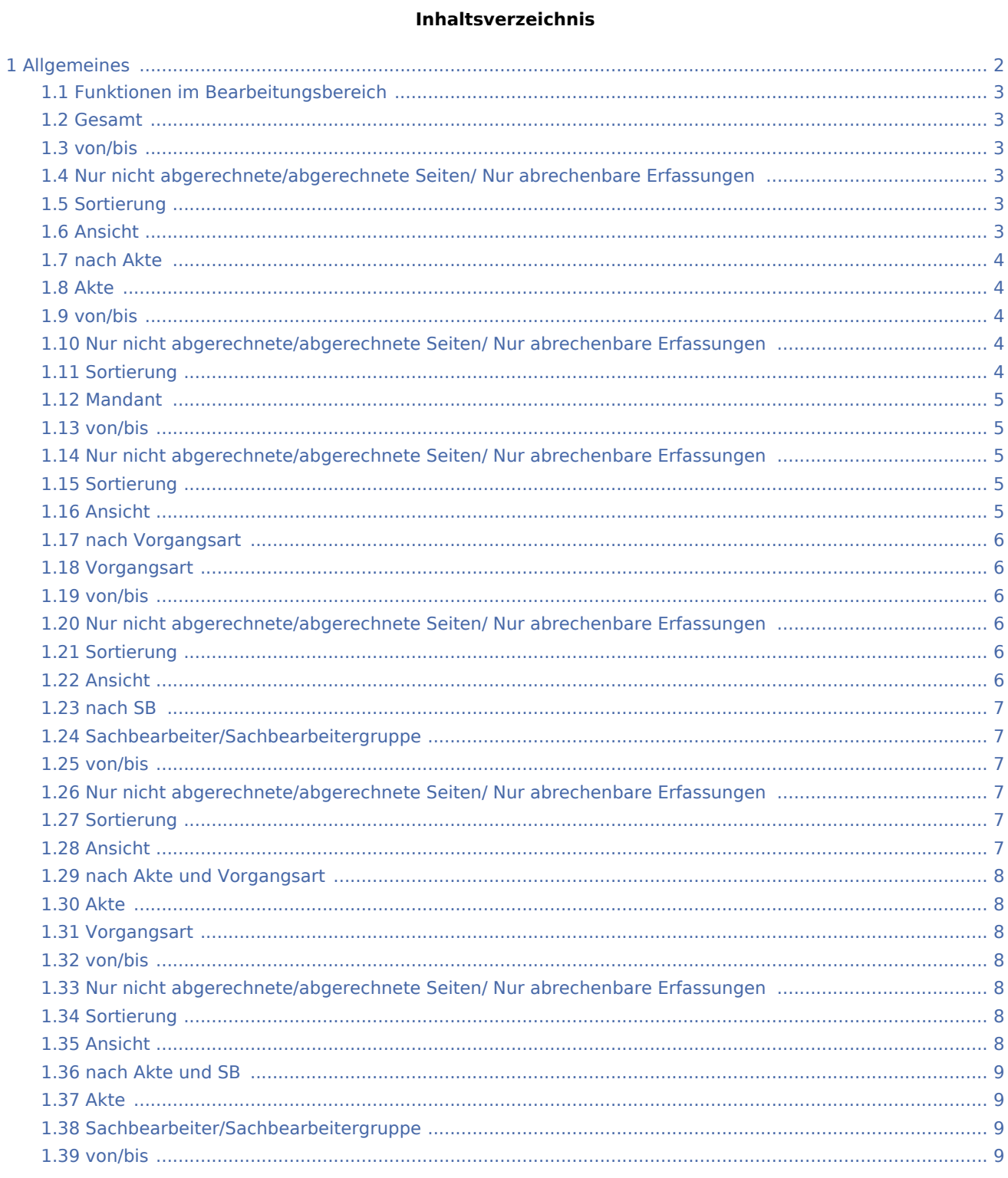

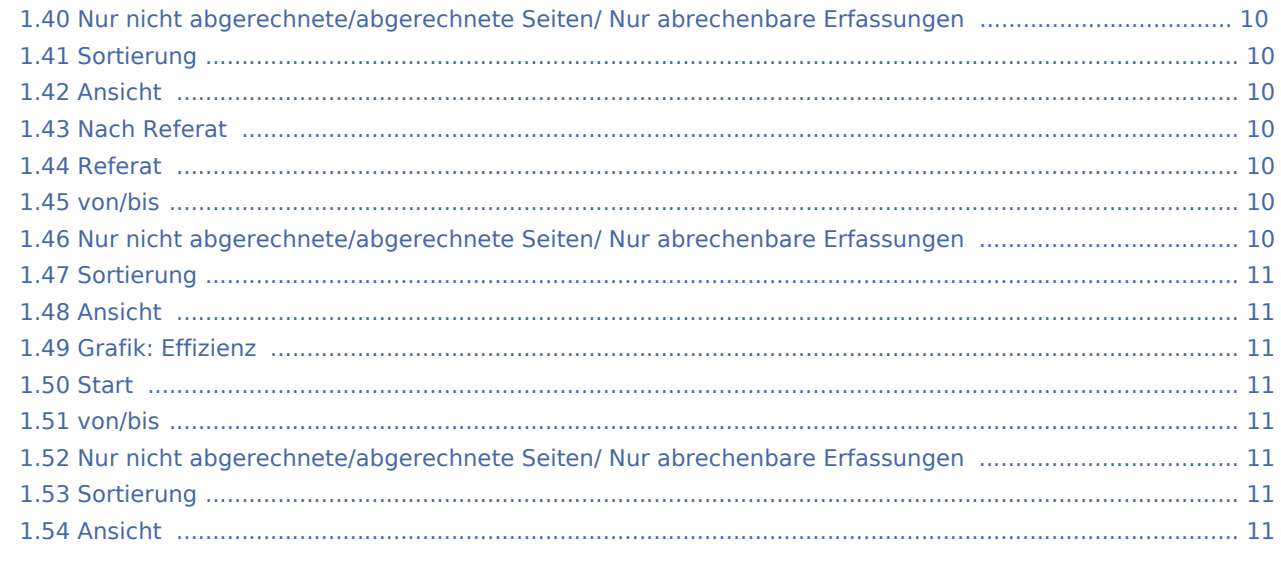

# <span id="page-1-0"></span>Allgemeines

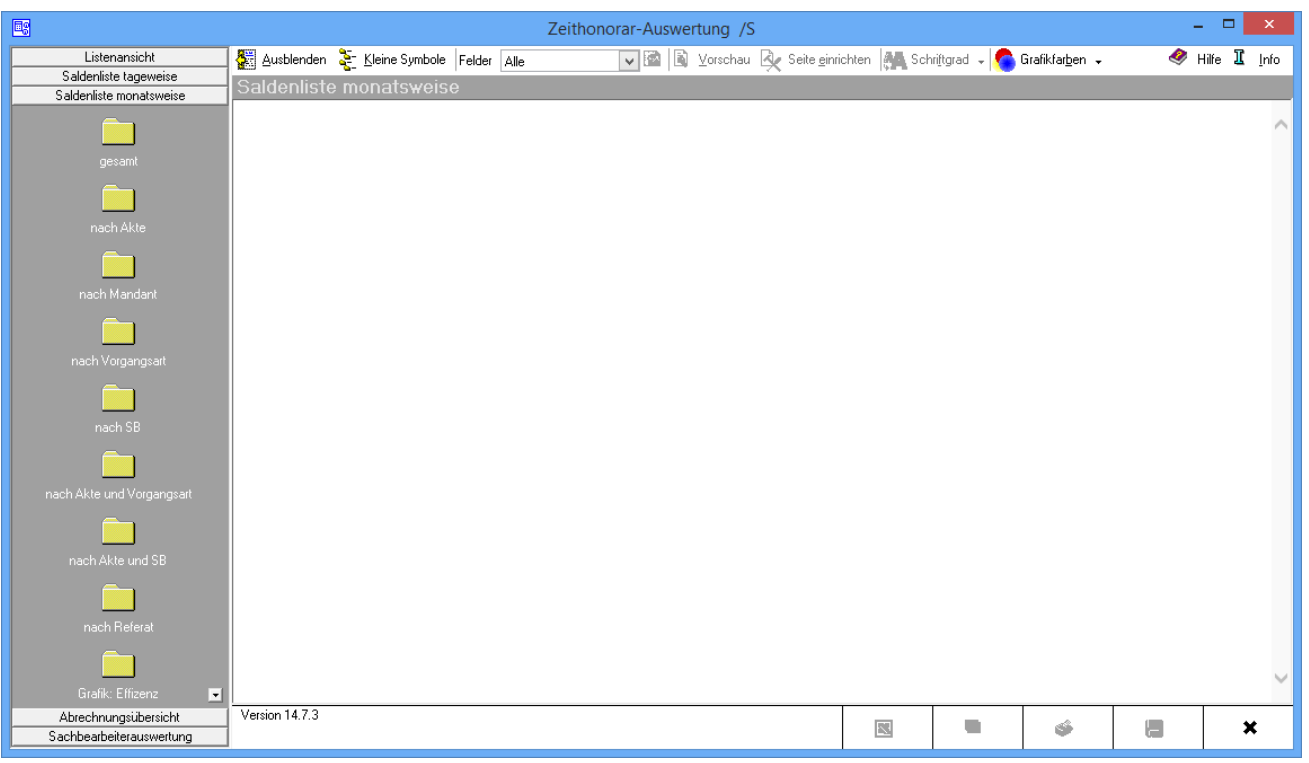

Die Zeithonorar-Auswertung ermöglicht eine umfassende statistische Auswertung aller Daten der übrigen Programmfunktionen des Zeithonorar II.

In Saldenliste monatsweise erfolgt die Auswertung monatsweise. Jeweils ein Monat ist hier ein Teilabschnitt des gesamten selbst zu bestimmenden Auswertungszeitraumes.

# <span id="page-2-0"></span>Funktionen im Bearbeitungsbereich

# <span id="page-2-1"></span>Gesamt

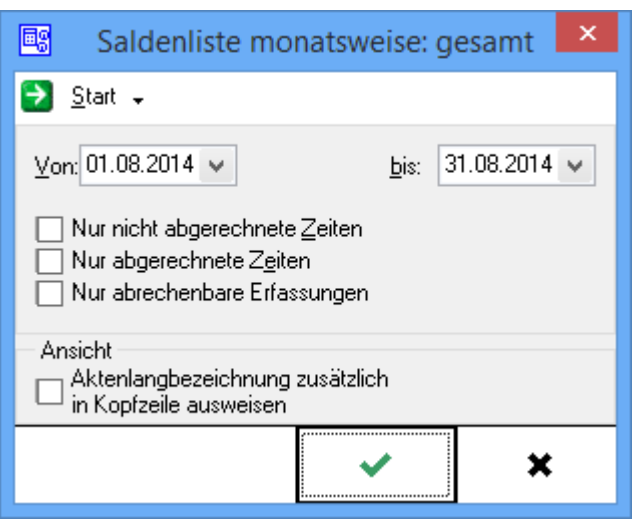

## <span id="page-2-2"></span>von/bis

Gewählt wird, welcher Zeitraum ausgewertet werden soll. Die Daten werden eingegeben oder dazu der Kalender geöffnet.

# <span id="page-2-3"></span>Nur nicht abgerechnete/abgerechnete Seiten/ Nur abrechenbare Erfassungen

Gefiltert wird, welche Zeiten bei der Auswertung angezeigt werden sollen.

#### <span id="page-2-4"></span>Sortierung

Wenn die Optionen Betrag aus Abrechnung/Effizienz aus Abrechnung/Zahlbetrag Zeithonorar/Zahlbetrag Auslagen in der Felderauswahl gewählt sind, steht die Sortierung nicht zur Verfügung.

## <span id="page-2-5"></span>Ansicht

# <span id="page-3-0"></span>nach Akte

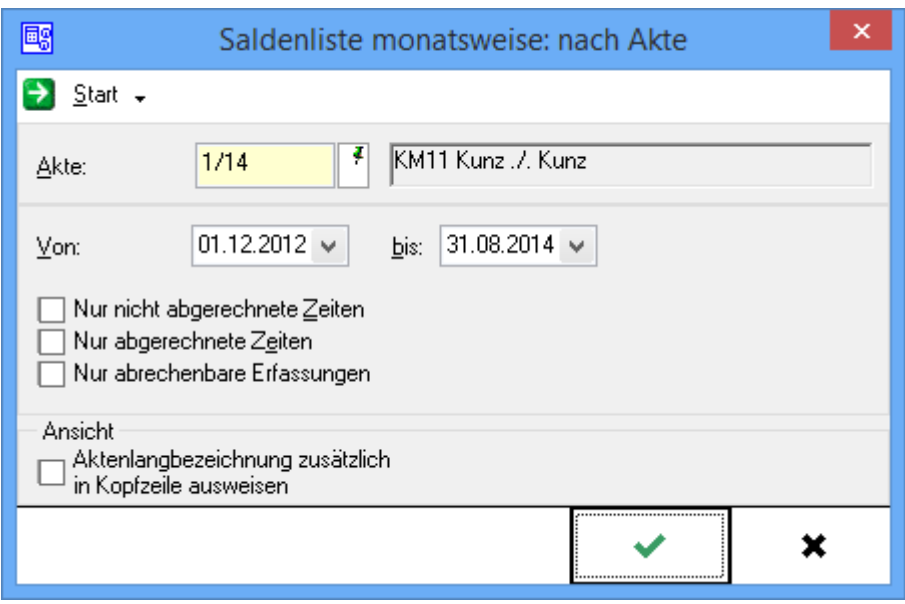

# <span id="page-3-1"></span>Akte

Die Aktennummer wird eingegeben. Wenn nur die Aktenkurzbezeichnung bekannt ist, kann auch de Mandantennamen aus der Aktenkurzbezeichnung eingegeben werden. Auch nach dem Gegnernamen können Akten gesucht werden, indem hinter dem einzugebenden Gegnernamen \*g angeben, z. B.

Mustermann\*g. Die Suche wird durch Bestätigung der Eingabe mit  $\left| \leftarrow \right|$  gestartet. Zur Aktensuche ist nicht erforderlich, den vollständigen Namen aus der Aktenkurzbezeichnung einzugeben, es genügt, das/die erste (n) Zeichen des Namens einzugeben. Die Suche verläuft jedoch um so schneller und genauer, je präziser der Name eingegeben wird. Bis zu 14 Zeichen können eingegeben werden.

## <span id="page-3-2"></span>von/bis

Gewählt wird, welcher Zeitraum ausgewertet werden soll. Die Daten werden eingegeben oder dazu der Kalender geöffnet.

# <span id="page-3-3"></span>Nur nicht abgerechnete/abgerechnete Seiten/ Nur abrechenbare Erfassungen

Gefiltert wird, welche Zeiten bei der Auswertung angezeigt werden sollen.

## <span id="page-3-4"></span>Sortierung

Wenn die Optionen Betrag aus Abrechnung/Effizienz aus Abrechnung/Zahlbetrag Zeithonorar/Zahlbetrag Auslagen in der Felderauswahl gewählt sind, steht die Sortierung nicht zur Verfügung.

 $\overline{\mathbf{x}}$ 國 Saldenliste monatsweise: nach Mandant  $\rightarrow$  Start  $\rightarrow$ 1001 Maier, Erika Mandant: 01.12.2012 ↓  $31.08.2014 \times$ Von: bis: Nur nicht abgerechnete Zeiten Nur abgerechnete Zeiten Nur abrechenbare Erfassungen Ansicht <sub>1</sub> Aktenlangbezeichnung zusätzlich Г in Kopfzeile ausweisen ✔ ×

ZH-Auswertung (Zeithonorar II) Saldenliste monatsweise

# <span id="page-4-0"></span>Mandant

Entweder wird die Adressnummer oder der Name des Mandanten eingegeben. Die Suche wird mit gestartet.

#### <span id="page-4-1"></span>von/bis

Gewählt wird, welcher Zeitraum ausgewertet werden soll. Die Daten werden eingegeben oder dazu der Kalender geöffnet.

# <span id="page-4-2"></span>Nur nicht abgerechnete/abgerechnete Seiten/ Nur abrechenbare

#### Erfassungen

Gefiltert wird, welche Zeiten bei der Auswertung angezeigt werden sollen.

#### <span id="page-4-3"></span>Sortierung

Wenn die Optionen Betrag aus Abrechnung/Effizienz aus Abrechnung/Zahlbetrag Zeithonorar/Zahlbetrag Auslagen in der Felderauswahl gewählt sind, steht die Sortierung nicht zur Verfügung.

# <span id="page-4-4"></span>Ansicht

# <span id="page-5-0"></span>nach Vorgangsart

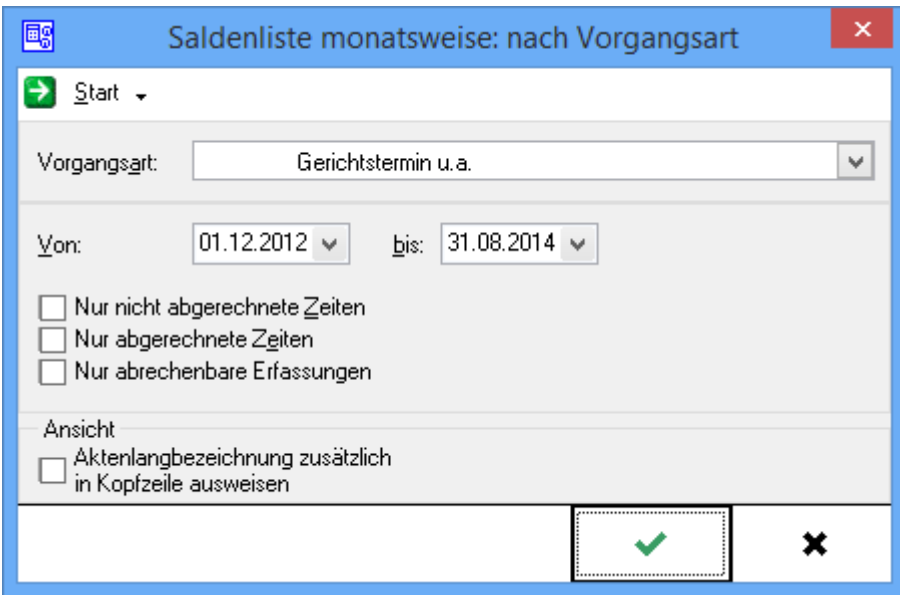

# <span id="page-5-1"></span>Vorgangsart

Die Vorgangsart wird eingegeben oder mit  $\vee$  die entsprechende Vorgangsart ausgewählt.

## <span id="page-5-2"></span>von/bis

Gewählt wird, welcher Zeitraum ausgewertet werden soll. Die Daten werden eingegeben oder dazu der Kalender geöffnet.

# <span id="page-5-3"></span>Nur nicht abgerechnete/abgerechnete Seiten/ Nur abrechenbare

## Erfassungen

Gefiltert wird, welche Zeiten bei der Auswertung angezeigt werden sollen.

#### <span id="page-5-4"></span>Sortierung

Wenn die Optionen Betrag aus Abrechnung/Effizienz aus Abrechnung/Zahlbetrag Zeithonorar/Zahlbetrag Auslagen in der Felderauswahl gewählt sind, steht die Sortierung nicht zur Verfügung.

## <span id="page-5-5"></span>Ansicht

# <span id="page-6-0"></span>nach SB

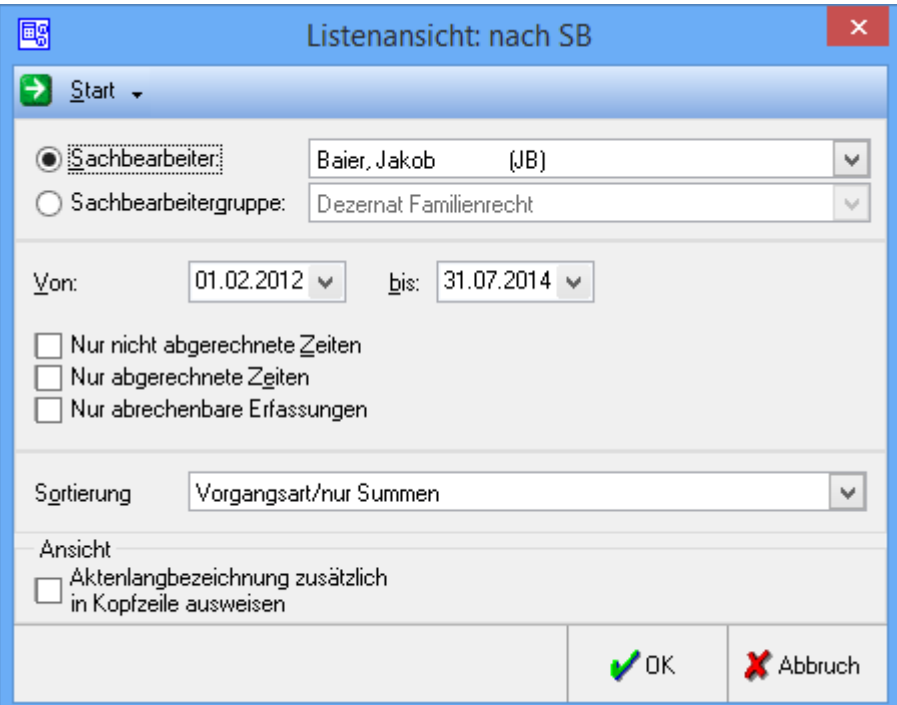

# <span id="page-6-1"></span>Sachbearbeiter/Sachbearbeitergruppe

Der Name des Sachbearbeiters oder der Sachbearbeitergruppe wird eingegeben oder über  $\vee$  ein Sachbearbeiter oder eine Sachbearbeitergruppe ausgewählt.

## <span id="page-6-2"></span>von/bis

Gewählt wird, welcher Zeitraum ausgewertet werden soll. Die Daten werden eingegeben oder dazu der Kalender geöffnet.

# <span id="page-6-3"></span>Nur nicht abgerechnete/abgerechnete Seiten/ Nur abrechenbare

# Erfassungen

Gefiltert wird, welche Zeiten bei der Auswertung angezeigt werden sollen.

## <span id="page-6-4"></span>Sortierung

Wenn die Optionen Betrag aus Abrechnung/Effizienz aus Abrechnung/Zahlbetrag Zeithonorar/Zahlbetrag Auslagen in der Felderauswahl gewählt sind, steht die Sortierung nicht zur Verfügung.

## <span id="page-6-5"></span>Ansicht

# <span id="page-7-0"></span>nach Akte und Vorgangsart

#### [G74\\_AuswahlAVA\\_Monat.png](https://onlinehilfen.ra-micro.de/index.php?title=G74_AuswahlAVA_Monat.png&action=view)

#### <span id="page-7-1"></span>Akte

Die Aktennummer wird eingegeben. Wenn nur die Aktenkurzbezeichnung bekannt ist, kann auch de Mandantennamen aus der Aktenkurzbezeichnung eingegeben werden. Auch nach dem Gegnernamen können Akten gesucht werden, indem hinter dem einzugebenden Gegnernamen \*g angeben, z. B.

Mustermann\*g. Die Suche wird durch Bestätigung der Eingabe mit  $\left\{\right.\leftarrow\right\}$  gestartet. Zur Aktensuche ist nicht erforderlich, den vollständigen Namen aus der Aktenkurzbezeichnung einzugeben, es genügt, das/die erste (n) Zeichen des Namens einzugeben. Die Suche verläuft jedoch um so schneller und genauer, je präziser der Name eingegeben wird. Bis zu 14 Zeichen können eingegeben werden.

# <span id="page-7-2"></span>Vorgangsart

Die Vorgangsart wird eingegeben oder mit  $\vee$  die entsprechende Vorgangsart ausgewählt.

#### <span id="page-7-3"></span>von/bis

Gewählt wird, welcher Zeitraum ausgewertet werden soll. Die Daten werden eingegeben oder dazu der Kalender geöffnet.

# <span id="page-7-4"></span>Nur nicht abgerechnete/abgerechnete Seiten/ Nur abrechenbare

#### Erfassungen

Gefiltert wird, welche Zeiten bei der Auswertung angezeigt werden sollen.

## <span id="page-7-5"></span>Sortierung

Wenn die Optionen Betrag aus Abrechnung/Effizienz aus Abrechnung/Zahlbetrag Zeithonorar/Zahlbetrag Auslagen in der Felderauswahl gewählt sind, steht die Sortierung nicht zur Verfügung.

# <span id="page-7-6"></span>Ansicht

# <span id="page-8-0"></span>nach Akte und SB

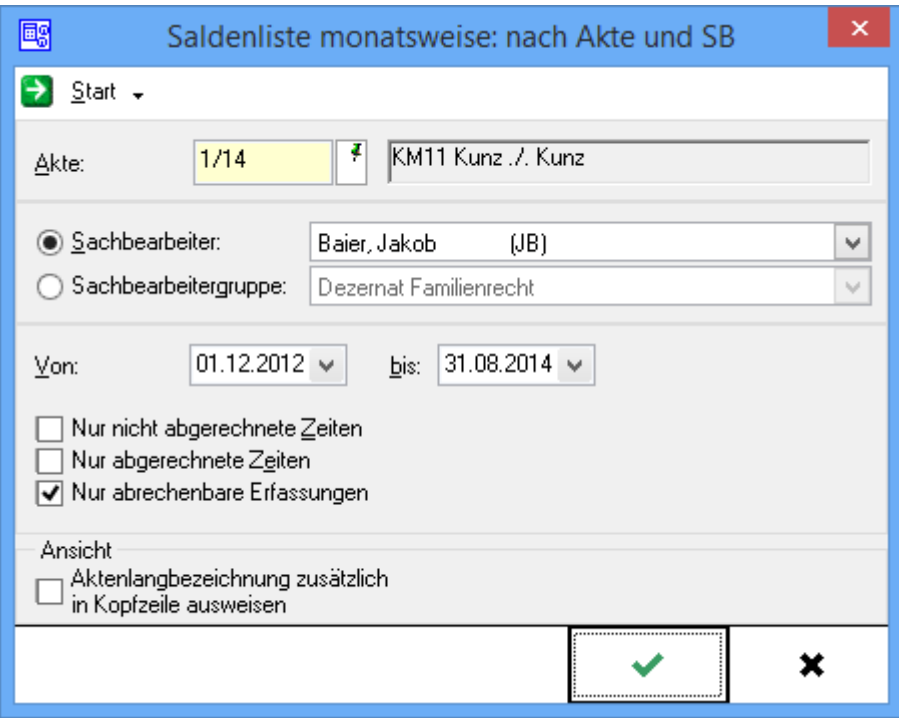

# <span id="page-8-1"></span>Akte

Die Aktennummer wird eingegeben. Wenn nur die Aktenkurzbezeichnung bekannt ist, kann auch de Mandantennamen aus der Aktenkurzbezeichnung eingegeben werden. Auch nach dem Gegnernamen können Akten gesucht werden, indem hinter dem einzugebenden Gegnernamen \*g angeben, z. B.

Mustermann\*g. Die Suche wird durch Bestätigung der Eingabe mit  $\Box$  gestartet. Zur Aktensuche ist nicht erforderlich, den vollständigen Namen aus der Aktenkurzbezeichnung einzugeben, es genügt, das/die erste (n) Zeichen des Namens einzugeben. Die Suche verläuft jedoch um so schneller und genauer, je präziser der Name eingegeben wird. Bis zu 14 Zeichen können eingegeben werden.

# <span id="page-8-2"></span>Sachbearbeiter/Sachbearbeitergruppe

Der Name des Sachbearbeiters oder der Sachbearbeitergruppe wird eingegeben oder über  $\vee$  ein Sachbearbeiter oder eine Sachbearbeitergruppe ausgewählt.

## <span id="page-8-3"></span>von/bis

Gewählt wird, welcher Zeitraum ausgewertet werden soll. Die Daten werden eingegeben oder dazu der Kalender geöffnet.

# <span id="page-9-0"></span>Nur nicht abgerechnete/abgerechnete Seiten/ Nur abrechenbare Erfassungen

Gefiltert wird, welche Zeiten bei der Auswertung angezeigt werden sollen.

## <span id="page-9-1"></span>Sortierung

Wenn die Optionen Betrag aus Abrechnung/Effizienz aus Abrechnung/Zahlbetrag Zeithonorar/Zahlbetrag Auslagen in der Felderauswahl gewählt sind, steht die Sortierung nicht zur Verfügung.

## <span id="page-9-2"></span>Ansicht

Gewählt wird, ob die Aktenlangbezeichnung in der Auswertung mit ausgewiesen werden soll.

# <span id="page-9-3"></span>Nach Referat

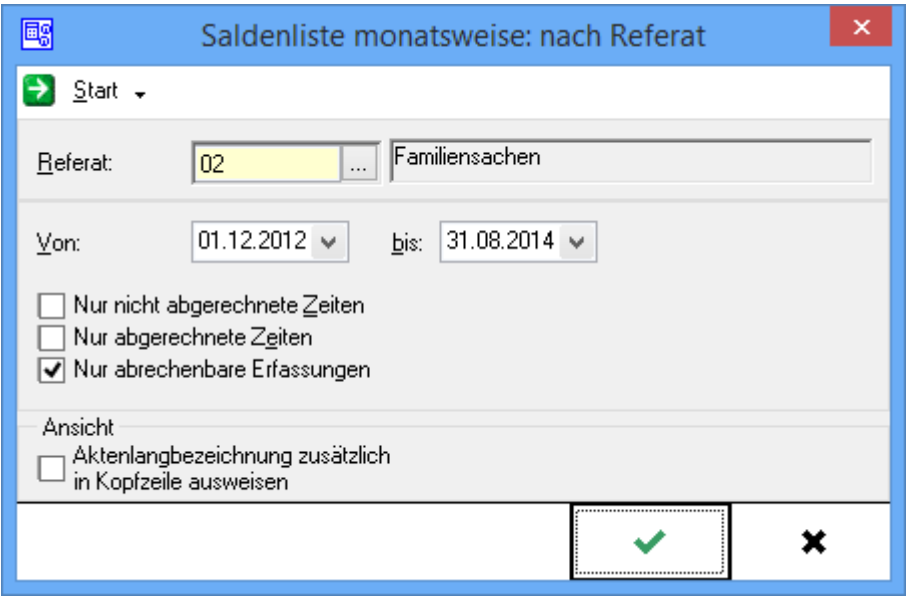

# <span id="page-9-4"></span>Referat

Die Referatsnummer wird eingegeben oder über ... ein Referat ausgewählt.

#### <span id="page-9-5"></span>von/bis

Gewählt wird, welcher Zeitraum ausgewertet werden soll. Die Daten werden eingegeben oder dazu der Kalender geöffnet.

# <span id="page-9-6"></span>Nur nicht abgerechnete/abgerechnete Seiten/ Nur abrechenbare Erfassungen

Gefiltert wird, welche Zeiten bei der Auswertung angezeigt werden sollen.

# <span id="page-10-0"></span>Sortierung

Wenn die Optionen Betrag aus Abrechnung/Effizienz aus Abrechnung/Zahlbetrag Zeithonorar/Zahlbetrag Auslagen in der Felderauswahl gewählt sind, steht die Sortierung nicht zur Verfügung.

## <span id="page-10-1"></span>Ansicht

Gewählt wird, ob die Aktenlangbezeichnung in der Auswertung mit ausgewiesen werden soll.

# <span id="page-10-2"></span>Grafik: Effizienz

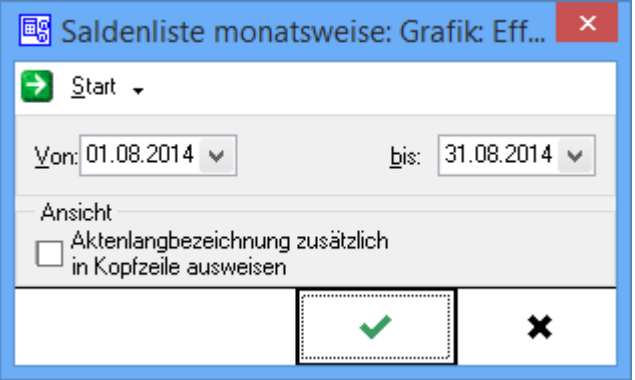

## <span id="page-10-3"></span>**Start**

Der gewünschte Zeitraum wird gewählt. Es werden alle Einträge für diesen Zeitraum angezeigt.

#### <span id="page-10-4"></span>von/bis

Gewählt wird, welcher Zeitraum ausgewertet werden soll. Die Daten werden eingegeben oder dazu der Kalender geöffnet.

# <span id="page-10-5"></span>Nur nicht abgerechnete/abgerechnete Seiten/ Nur abrechenbare Erfassungen

Gefiltert wird, welche Zeiten bei der Auswertung angezeigt werden sollen.

#### <span id="page-10-6"></span>Sortierung

Wenn die Optionen Betrag aus Abrechnung/Effizienz aus Abrechnung/Zahlbetrag Zeithonorar/Zahlbetrag Auslagen in der Felderauswahl gewählt sind, steht die Sortierung nicht zur Verfügung.

#### <span id="page-10-7"></span>Ansicht